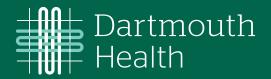

# Manage your Health with myDH

Free, secure, powerful, easy to use.

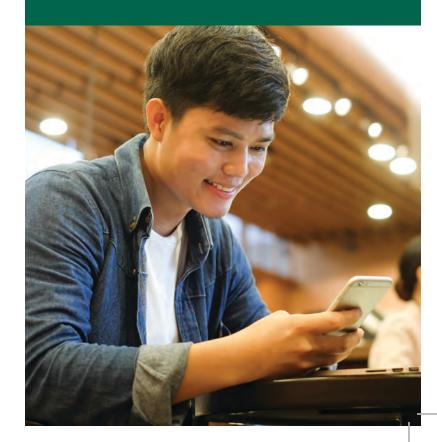

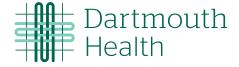

### Welcome to myDH!

MyDH lets you manage your healthcare and access your electronic health records from your computer or mobile device.

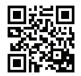

### With myDH you can:

- Communicate with your healthcare team
- Request, reschedule or cancel an appointment
- Video/virtual appointments
- · Renew your prescription
- Complete appointment questionnaires
- View your account balances and make payments
- Get estimates for upcoming appointments or procedures
- Generate a QR code for your COVID-19 vaccination status and test results
- And more!

## Information available in your myDH medical record

- Medical History
- Alleraies
- Test Results
- Immunizations
- Hospital Admissions
- Office Notes
- Medications
- Referrals

### Download the Mobile App

Download the myChart app to access your myDH account. To get started, download the MyChart app by scanning the QR code with your phone's camera. Once downloaded, follow the steps and make sure to select "Dartmouth Health myDH".

\*\*There are certain features that can only be accessed by going to myDH.org. This includes insurance updates, referral updates, requesting proxy access, preference changes (email, password, security questions), and initial activation.

### Creating a myDH account

Go to myDH.org and click on the "create an account" button. From there, follow the prompts to create your account. You will need to input the access/activation code that you received from your doctor's office. Or, if you do not have one, select "No" to request one.

**Need help?** Call our technical support specialists at (603) 650-0499.

#### Use the space below to record your account information.

(Be sure to keep this information confidential and in a secure place.)

Activation Code Username Password

**Note:** An activation code OR a username and password will be provided when you either register a myDH account online by yourself, or when a Dartmouth Health staff member helps you register during an office visit.